# PUESTA EN MARCHA

#### **Batería**

 El sistema se alimenta a través de 1 batería de Ion-Litio de 7,4V. Dando una autonomía de unas +8h aprox. enmodo base.

Se inserta la batería deslizándola por la pestaña. Para extraer la batería se presiona la pestaña inferior, deslizando la batería en sentido contrario.

## CONOZCA el Settop Cell-Xtrem

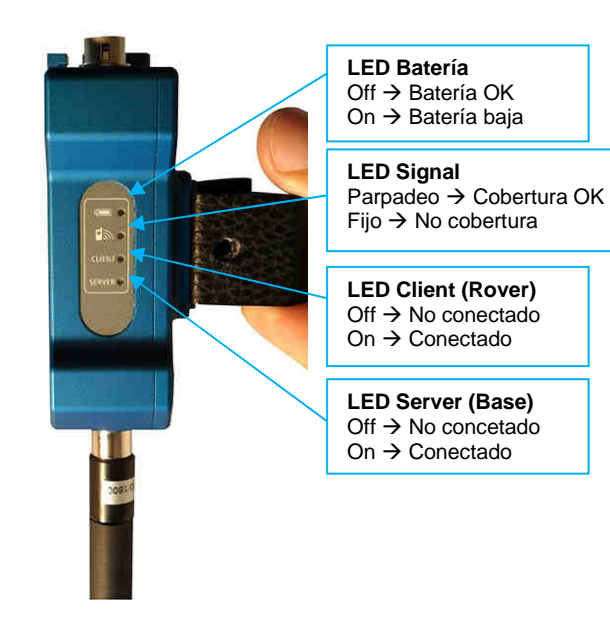

BASE port (Entrada de correcciones) RADIO/ROVER port (Salida de correcciones)

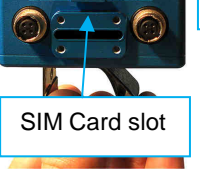

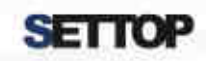

Bofarull 14, 08027 Barcelona (Spain) Phone: (+34) 93 340 05 73 Fax: (+34) 93 351 95 18 www.settopsurvey.com settop@settop.es

# **GUIA DE INICIACIÓN** Settop Cell-Xtrem

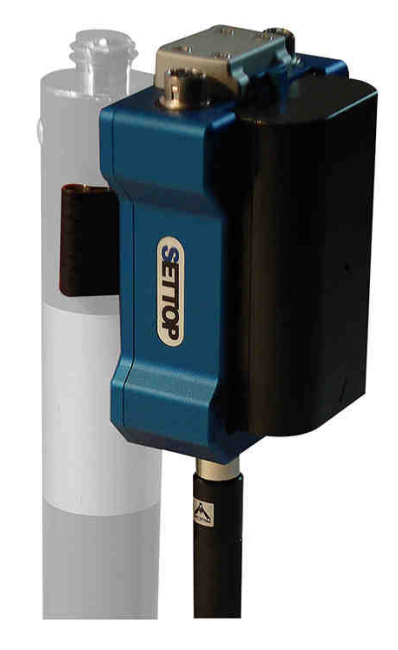

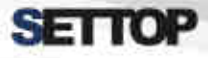

#### **SETTOP**

#### Settop CellXtrem

## PUESTA EN MARCHA

Deshabilite el pin de la tarjeta. Inserte la tarjeta SIM en la ranura.

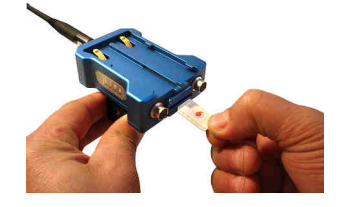

## CONFIGURE el Settop Cell-Xtrem

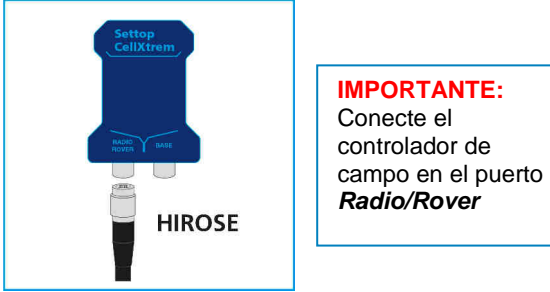

Configure en función de sus necesidades. Como Cliente (modo rover) o Como Servidor de correcciones (modo base)

#### **Opción 1: CLIENTE (modo Rover),**

Al entrar en el Software Settop Cell-Xtrem, podrá seleccionar el modo de uso.

 1- Introduzca la IP y el puerto. El usuario y contraseña si procede.

El software nos muestra la última configuración usada.

- 2- Almacene la configuración y desconéctese
- 3- Conéctelo ahora a su receptor GNSS
- 4- Configure el receptor GNSS como hace habitualmente.

 Podrá conectar su receptor GNSS a una red de bases permanentes.

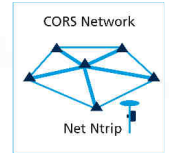

#### **Opción 2: SERVIDOR (modo Base),**

Al entrar en el Software Settop Cell-Xtrem, podrá seleccionar el modo de uso.

- 1- Al seleccionar modo base, aparecerá la IP al que se debe conectar con el receptor móvil.
- 2- Almacene la configuración y desconéctese
- 3- Conéctelo ahora a su receptor GNSS base
- 4- Si no dispone de radio, deberá conectarse a través de protocolo NTRIP

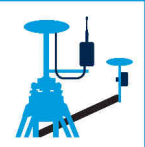

5- Si dispone de radio, puede interponer el Cell-Xtrem entre el receptor y la radio.

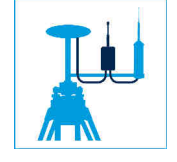

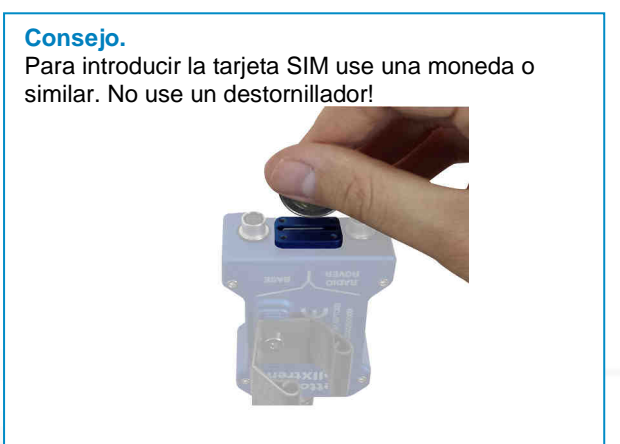

- 6- Configure la base como hace habitualmente.
- 7- Use la radio o la conexión NTRIP según sus necesidades.

### SOFTWARE Cell-Xtrem

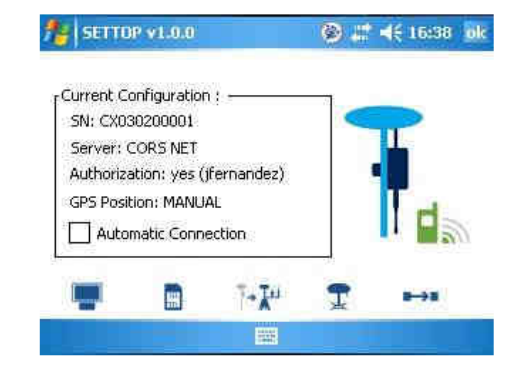

 **Lista Casters:** Presionando el botón aparece el listado de todos los servidores disponibles configurados, junto al usuario y contraseña.

H **Operador:** Presionando el botón aparecen los parámetros de configuración de la compañía telefónica. Estos parámetros son facilitados directamente por la propia compañía de cada país.

**Server to Client/Client to Server:**  Presionando el botón sirve para pasar la configuración de modo "Server" (servidor de correcciones RTK, base) a "Client" (cliente en la recepción de correcciones RTK, móvil) o viceversa.

Τ **GPS:** Presionando el botón GPS, permite el envío de una posición (cadena NMEA GGA) al servidorpara el cálculo de una base virtual.

**Conexión / Desconexión**: Presionando el botón Desconexión finaliza la conexión existente permitiendo cambiar la configuración actual.